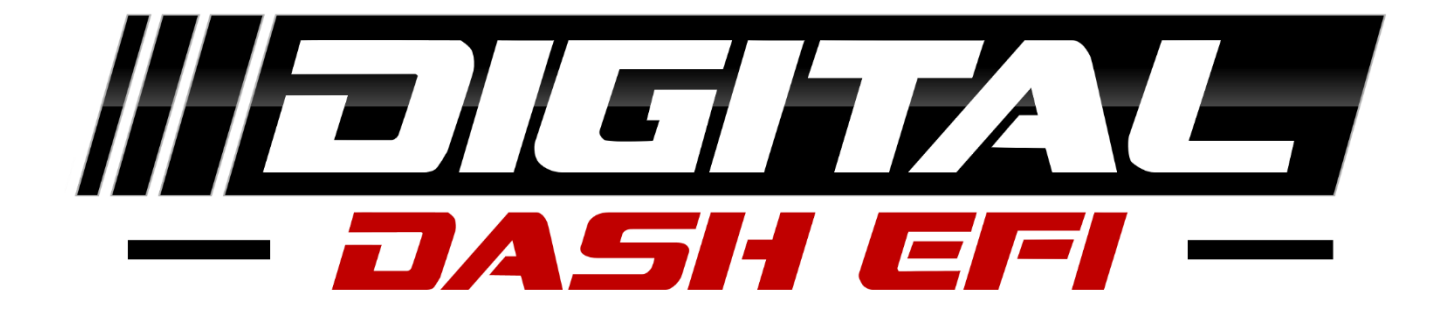

# **Utilizing Pro Dash Inputs in TunerStudio**

# **Table of Contents**

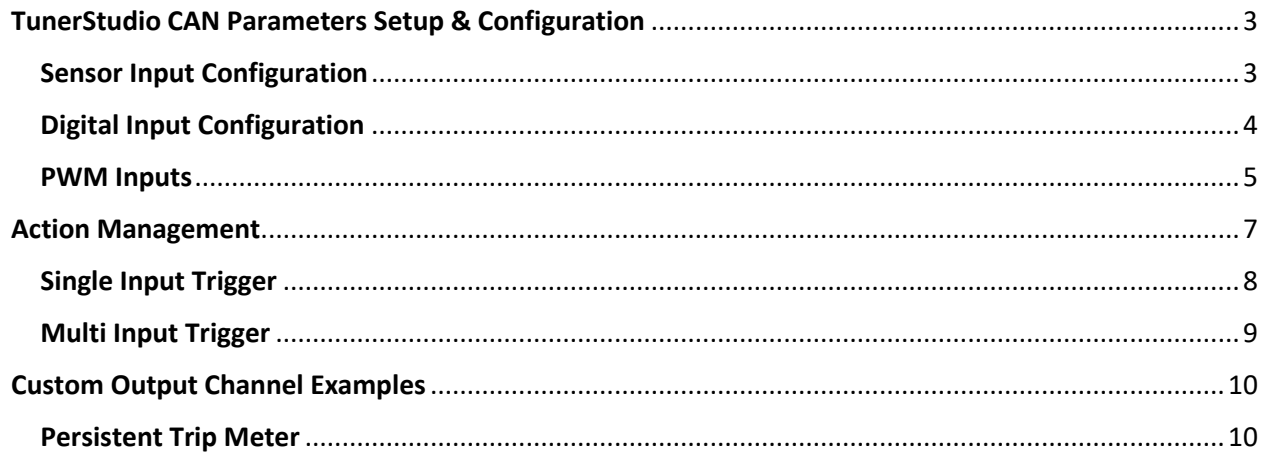

## **TunerStudio CAN Parameters Setup & Configuration**

<span id="page-2-0"></span>These instructions are necessary steps for setup and configuration in TunerStudio for usage of the ADC Inputs from your Pro Dash or Pro Expansion Module within Vehicle Project.

## **Sensor Input Configuration**

<span id="page-2-1"></span>MS3 Steps:

- 1. Open CAN-bus/Testmodes tab at the top-right in TunerStudio
- 2. Go to CAN Parameters
- 3. Enable "Enable ADC Polling" (Highlighted in diagram below)
- 4. Setup "CAN ADC selection" (Highlighted in diagram below)
	- a.  $CAN$   $id = 4$
	- b. Table =  $7$
	- c. Offset

i. 
$$
1-4=2
$$

ii. 
$$
5-8 = 10
$$

#### **CAN Parameters**

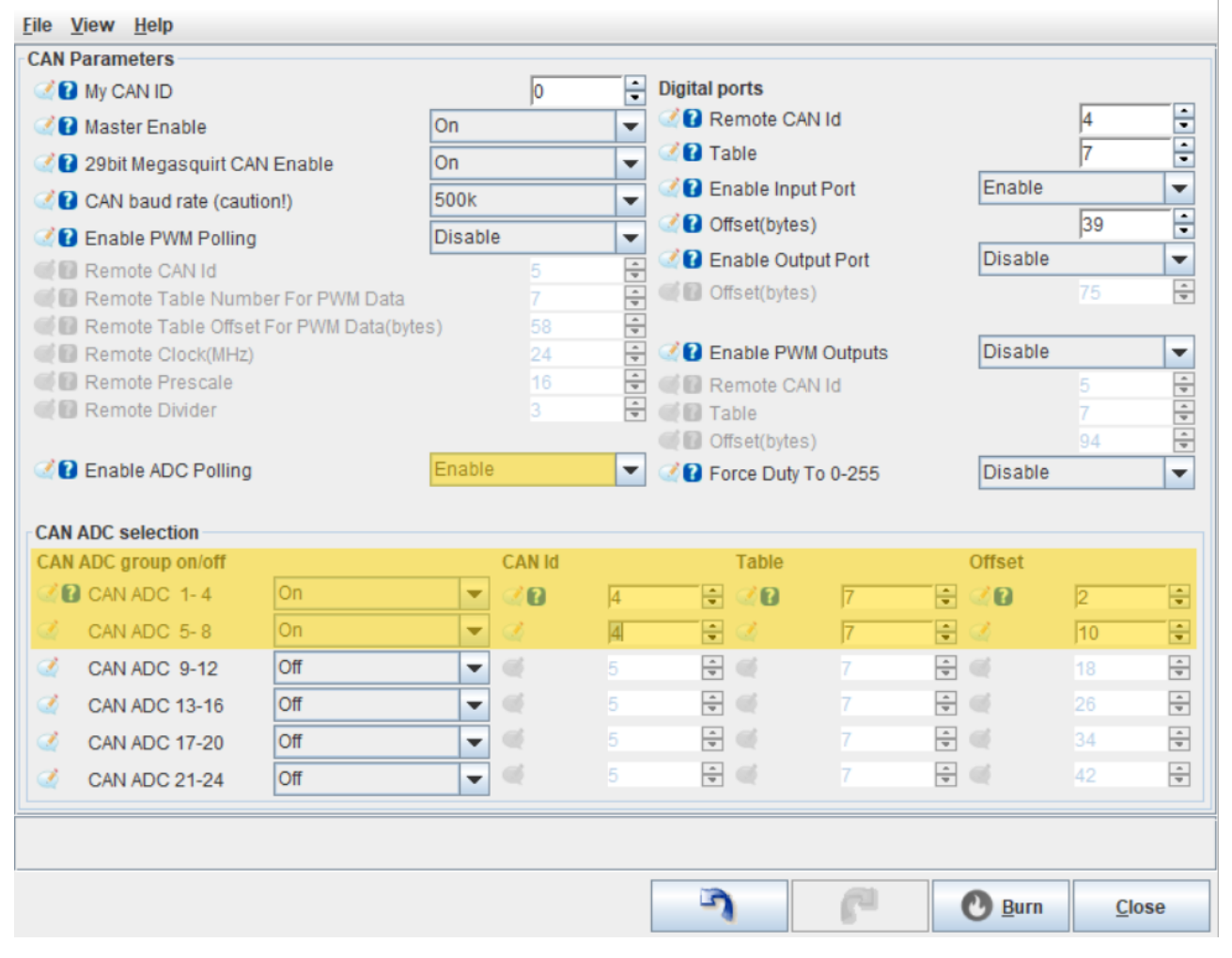

 $\times$ 

## **Digital Input Configuration**

#### <span id="page-3-0"></span>MS3 Steps:

- 1. Open CAN-bus/Testmodes tab at the top-right in TunerStudio
- 2. Go to CAN Parameters
- 3. Enable "Enable Input Port" (Highlighted in diagram below)
- 4. Setup "Digital ports"
	- a. Remote CAN  $Id = 4$
	- b. Table =  $7$
	- c. Offset(bytes)
		- i.  $47 =$  Dash's before  $2/1/23$
		- ii. 39 = Dash's after 2/1/23

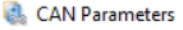

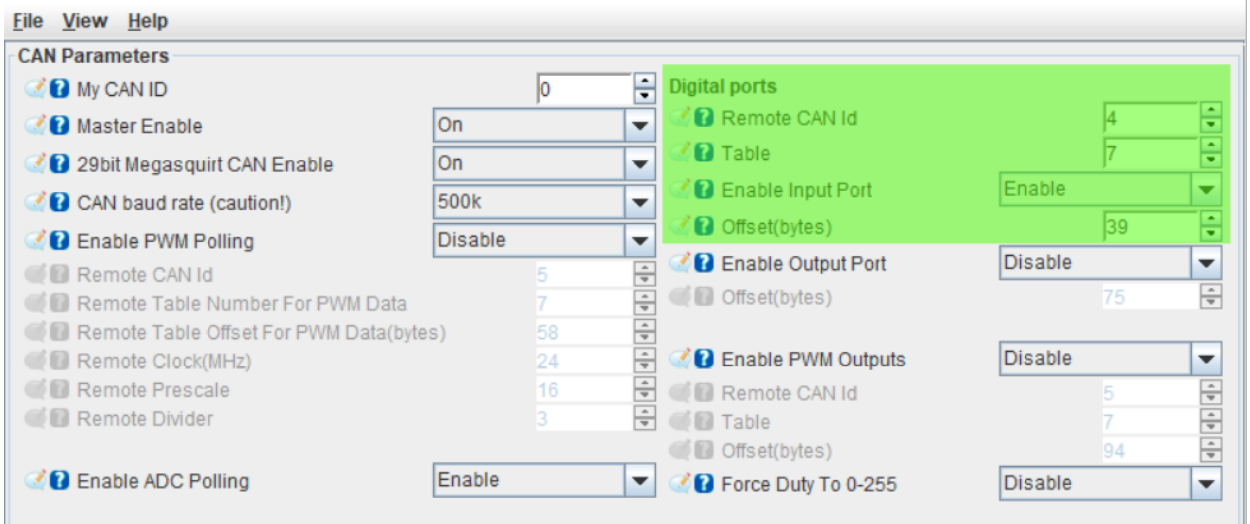

 $\times$ 

## **PWM Inputs**

## <span id="page-4-0"></span>**ProDash PWM Input Settings Steps:**

- 1. Open Pro Dash Setup
- 2. Go to PWM Input settings
- 3. Set PWM Timer to "32 bit" (Highlighted in diagram below)
- 4. Set "Stall threshold" to give a zero value with low pulse count
	- a. Value of 30 suggested to start

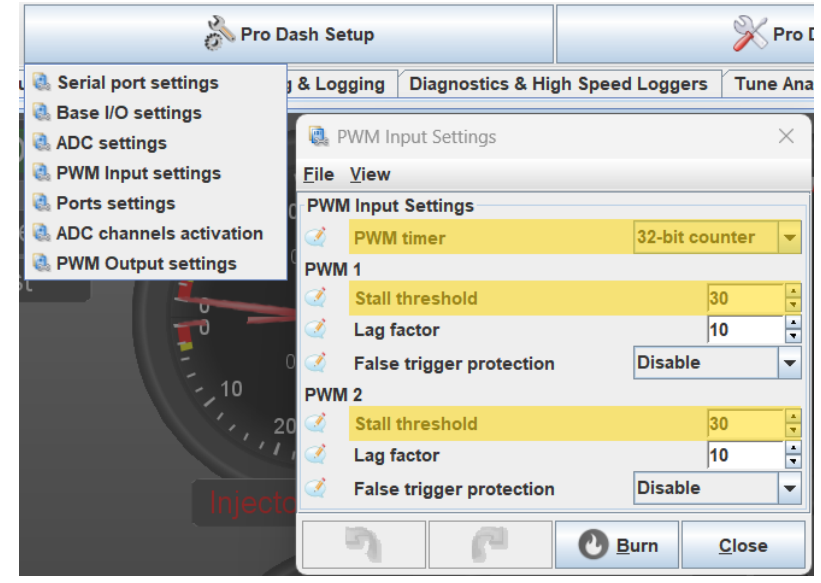

## **ProDash Base I/O Settings Steps:**

- 1. Open Pro Dash Setup
- 2. Go to Base I/O settings
- 3. Set timer prescale to 1 and divider to 0

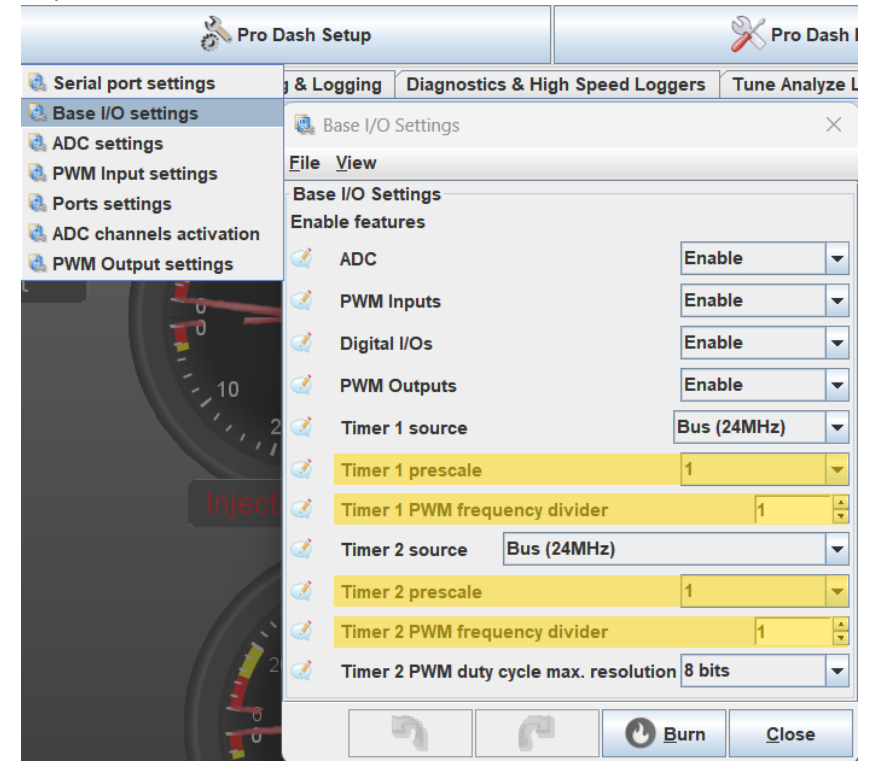

## **MS3 Steps:**

- Open CAN-bus/Testmodes tab at the top-right in TunerStudio
	- o Go to CAN Parameters
	- o Enable "Enable PWM Polling"
		- i. CAN  $id = 4$
		- ii. Table for PWM Data = 7
		- iii. Remote Table Offset For PWM Data = 28
			- 1. PWM 1 Offset = 28
				- 2. PWM 2 Offset = 30 for 16 bit and 32 for 32 bit
		- iv. Remote Prescale = 1
		- v. Remote Divider = 0

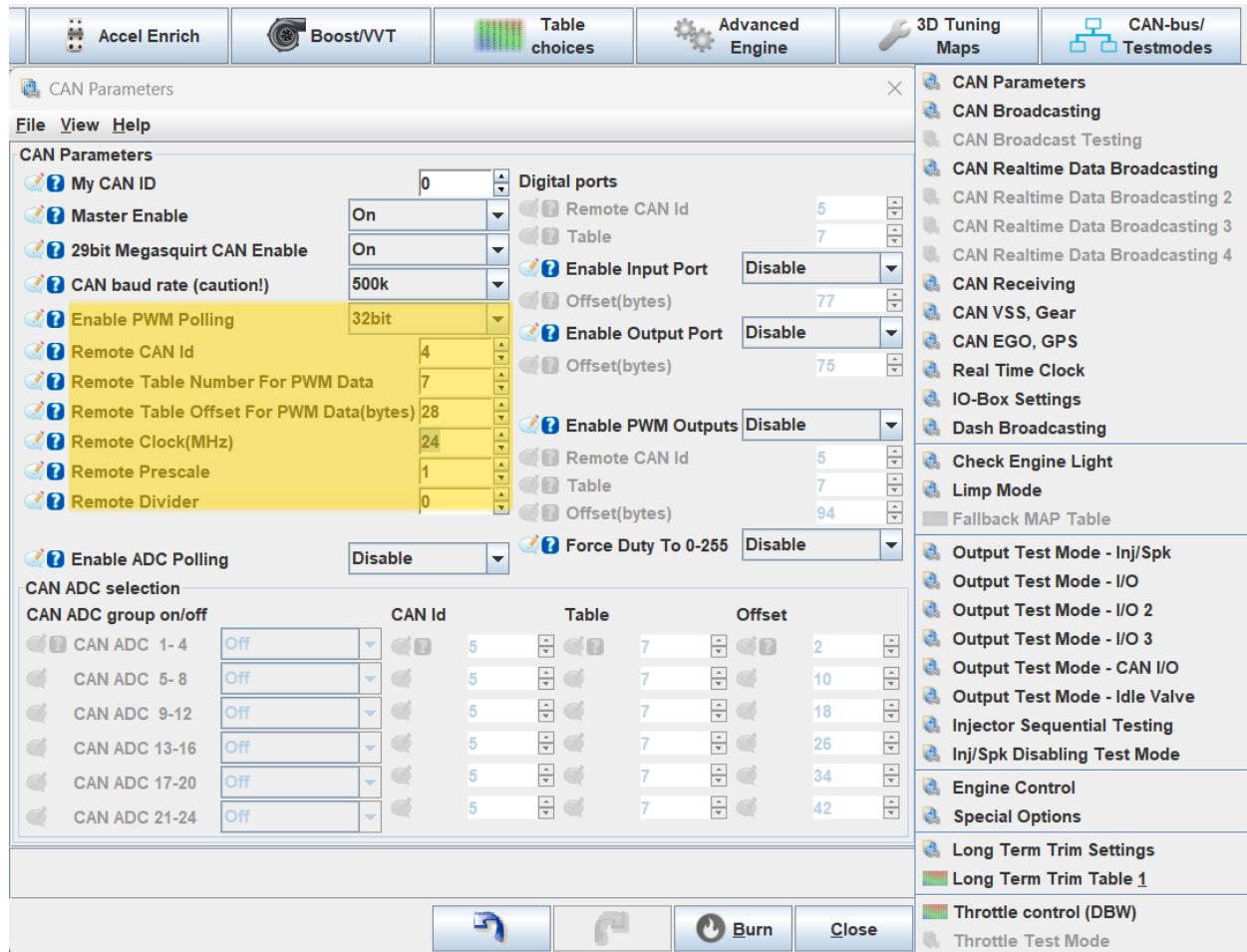

## **Action Management**

<span id="page-6-0"></span>This feature is only available in **TunerStudio Ultra**, so if you are using the standard MS version you will need to upgrade your registration to take advantage of this ability.

This feature can be used to take one of the Pro Dash Digital Inputs to trigger an action within TunerStudio. These are typically wired to a momentary push button and triggered on a short or long push of the button.

Examples:

- Change Dashboard
- Reset Trip Meter
- Start/Stop Datalog

**Action Triggers** = how you want the Action to be triggered

**Users Actions** = what you would like to happen in TunerStudio

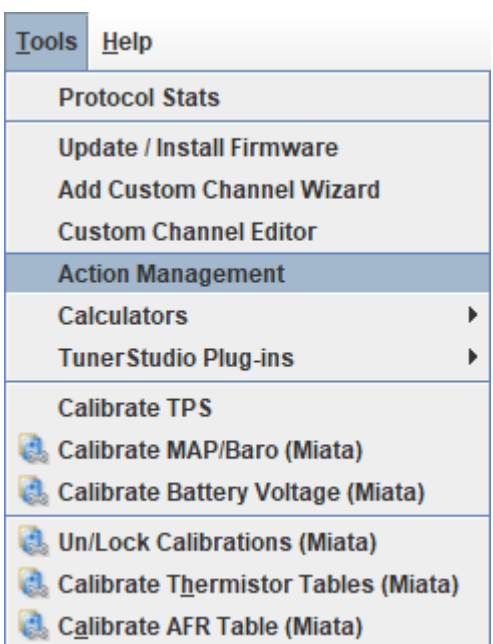

## **Single Input Trigger**

## A single input trigger is if you have only **ONE DIGITAL INPUT ACTIVE** at one time

<span id="page-7-0"></span>The Digital Inputs status:

- Not active  $= 1$
- $\bullet$  Active = 0

## Digital Input Variable

- Digital 1 = canin1\_8AND1\_OC
- Digital 2 = canin1\_8AND2\_OC
- Digital 3 = canin1\_8AND4\_OC
- Digital 4 = canin1\_8AND8\_OC
- Digital 5 = canin1\_8AND 16\_OC
- Digital 6 = canin1\_8AND 32\_OC
- Digital 7 = canin1\_8AND 64\_OC

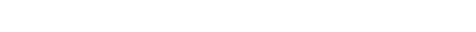

Trigger Name: CANT HAVE SPACES

#### Example: You wire Digital Input 4 to a push button

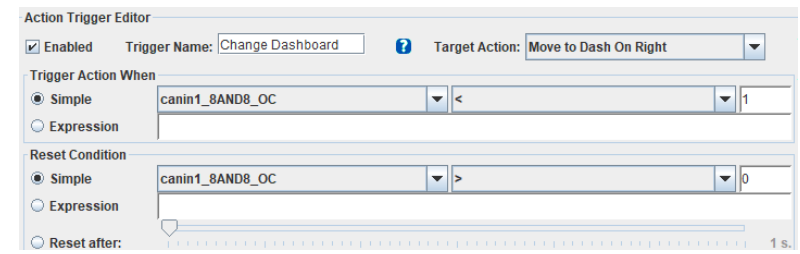

#### **Trigger Action When**

• Use "Simple" and then choose the appropriate Digital Input Variable that it wired to the push button

#### **Reset Condition**

- Simple this is for momentary push button
- Reset After this is for a Press and HOLD option which you select the number of seconds to hold the button

## **Multi Input Trigger**

## <span id="page-8-0"></span>A multi input trigger is if you have **MULTIPLE DIGITAL INPUTS ACTIVE** at the same time

Total Digital Input Not Active = 127

Digital Input Values

- Digital  $1 = 1$
- Digital  $2 = 2$
- Digital  $3 = 4$
- Digital  $4 = 8$
- Digital  $5 = 16$
- Digital  $6 = 32$
- Digital  $7 = 64$

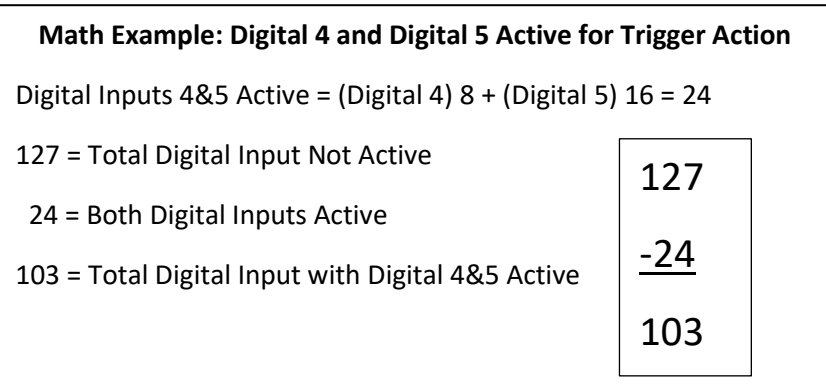

#### Trigger Name: CANT HAVE SPACES

Example:

Condition: Digital 4 & 5 Inputs Active to Trigger the Reset Trip Meter action

Reset: resets after time delay of 5 seconds

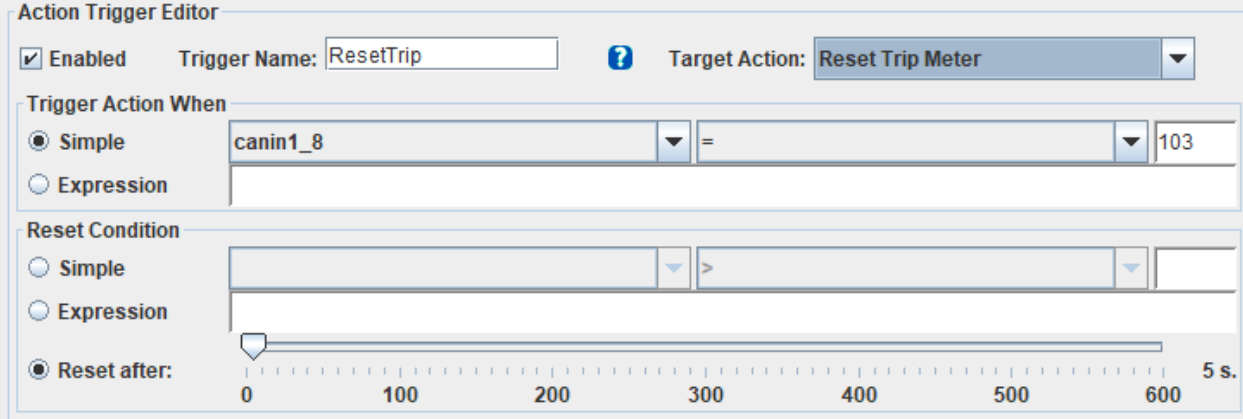

# **Custom Output Channel Examples**

<span id="page-9-0"></span>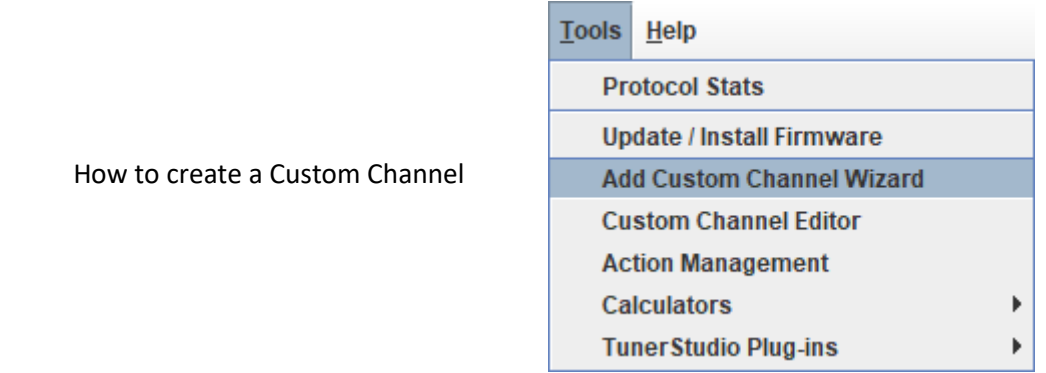

## <span id="page-9-1"></span>**Persistent Trip Meter**

Persistent = saves the current value and doesn't reset the value after shutdown of TunerStudio

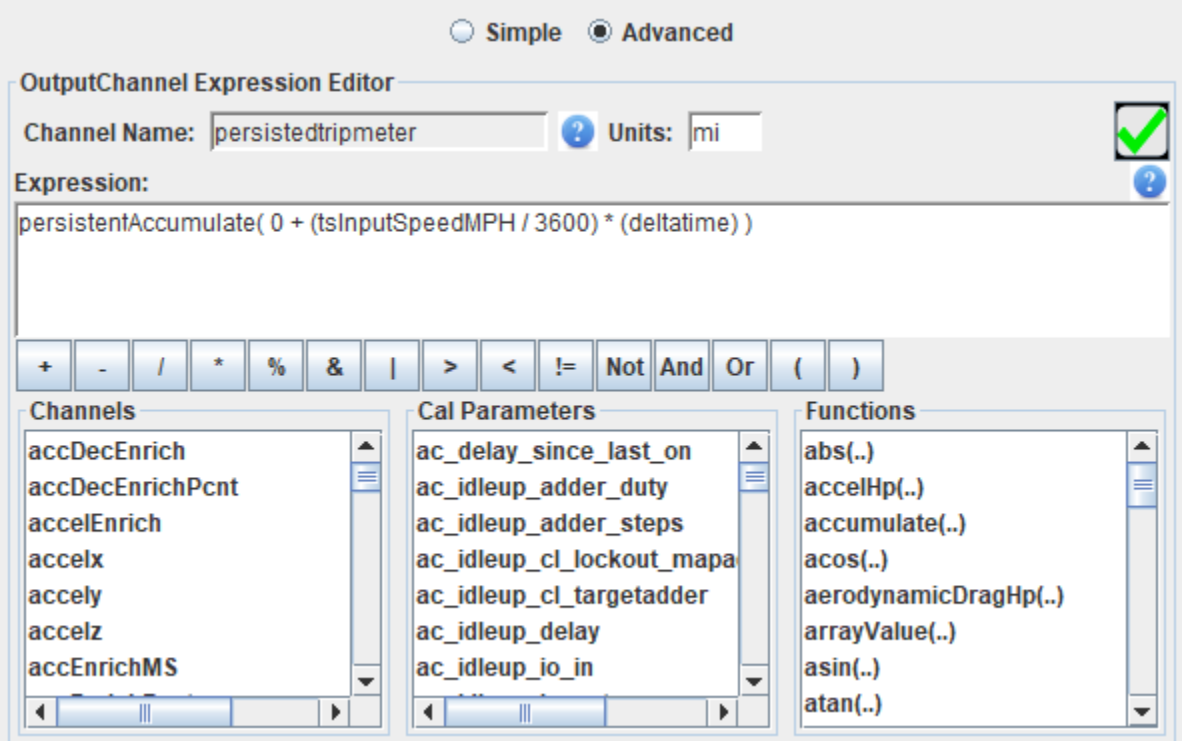